## **INSTRUCTIVO PARA GENERAR LAS ÓRDENES DE MATRÍCULA AL CURSO EL RECOBRO DEL ASEGURADOR Y LA CORRECTA ELABORACIÓN, CONSERVACIÓN Y EFECTIVIDAD DE LAS "CONTRAGARANTÍAS" 2024**

## **1. Ingresar a:**

https://serviciosdigitales.uexternado.edu.co/uexternado.edu.co~app~fica\_web/zpagos/webapp/index.html

## **2. Incluir los datos allí requeridos**

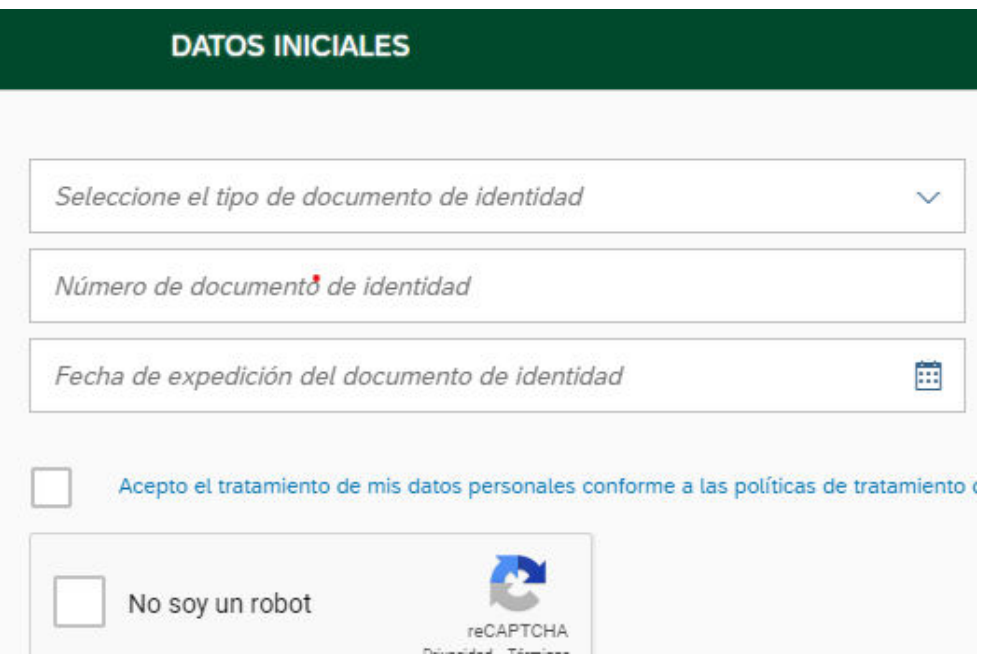

**3. Elegir la opción Educación Continuada**

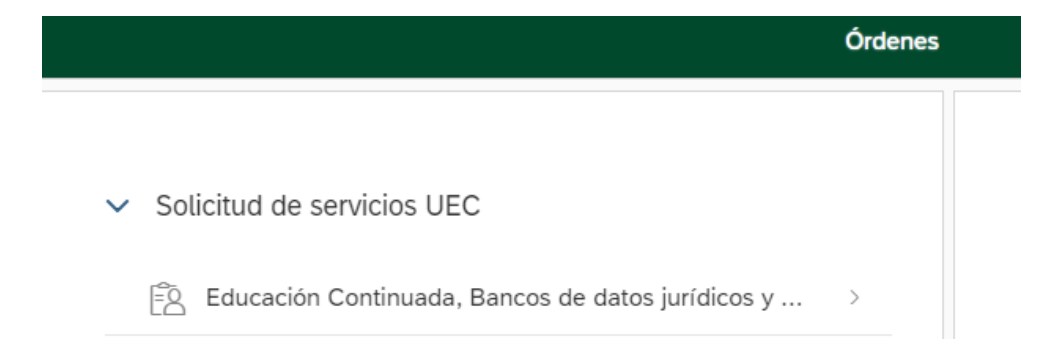

**4. Seleccionar en "\*Facultad" la opción Facultad de Derecho y en "\*Programa de Educación Continuada" la opción "Curs\_Recob\_Contragarantías".**

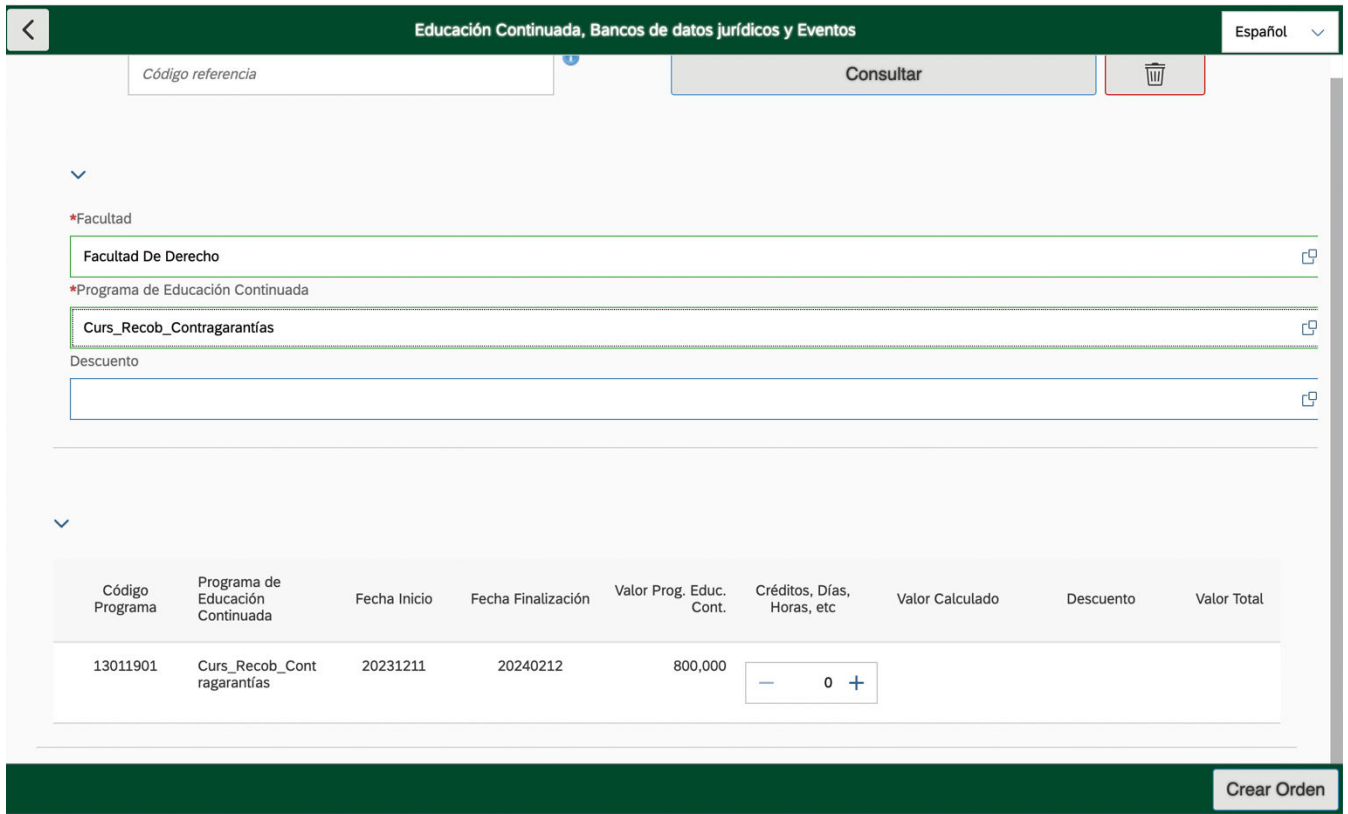

**5. Click en crear orden** 

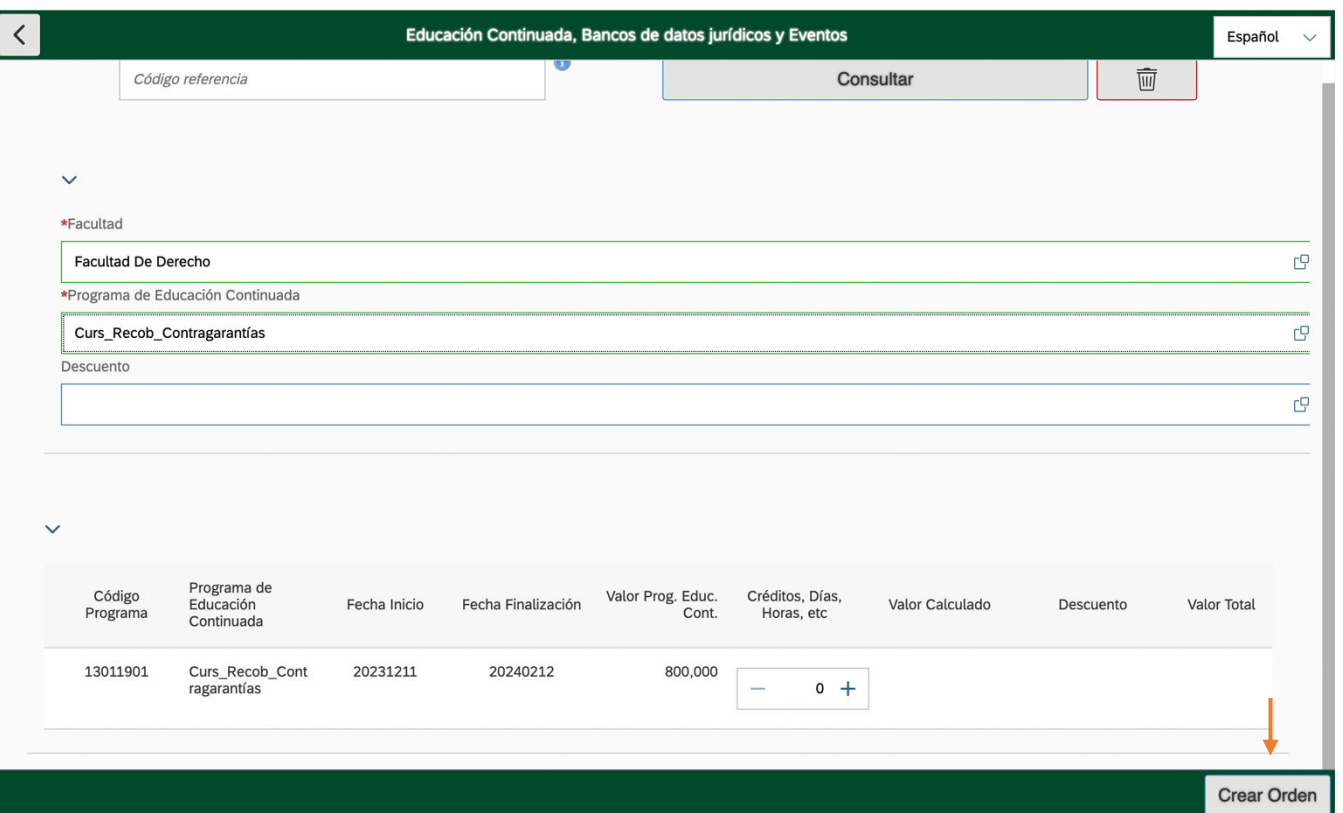

## **6. Click en pagar**

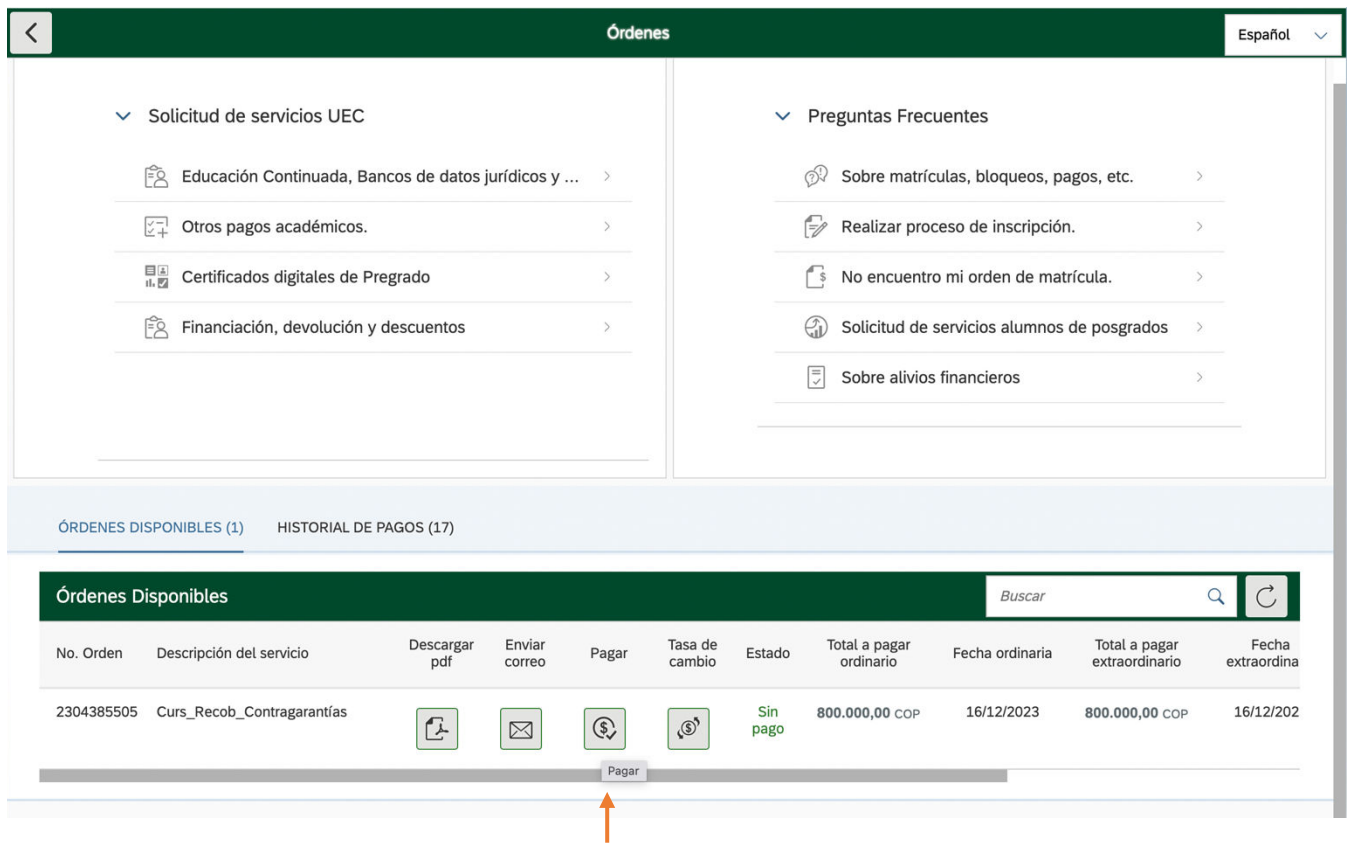

- **7. Enviar el comprobante de pago a** derseguros@uexternado.edu.co; maria.delgado10@uexternado.edu.co
- **8. Regístrate en el siguiente formulario**: https://forms.office.com/r/5Xr5WJLSKi